## EBooklet2 / EBooklet2Pro Overview

 EBooklet2 is an application for displaying documents when giving presentations, during meetings, or conducting interviews

#### EBooklet2, EBooklet2Pro

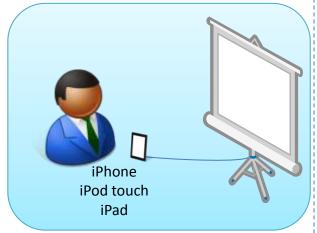

#### **Presentations**

- Projector Output \*1
- Zoom Ability
- Pen Tool
- Audio Playback
- Voice Recorder
- Laser Pointer \*2

#### EBooklet2Pro

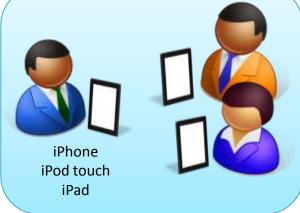

Meetings, Interviews

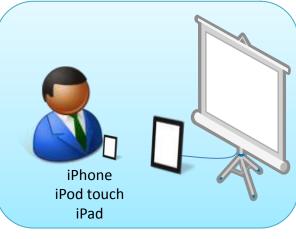

Wireless Presentations

#### Multiple devices can be synchronized for:

- Page Turning
  - Page Zoom
  - · Pen Tool Drawing
  - Laser Pointer
  - File Transfer

<sup>\*1</sup> Apple iPad Dock Connector – VGA Adapter required (sold separately)

<sup>\*2</sup> Using the built-in gyroscope sensor of the iPhone4 and 4th Generation iPod Touch

# EBooklet2 / EBooklet2Pro Feature List

| Feature Feature                                                                                                    | Standard | Pro |
|----------------------------------------------------------------------------------------------------|----------|-----|
| Display PDF Files (thumbnail view)                                                                                                    | 0        | 0   |
| Pinch to zoom in/zoom out                                                                                                    | 0        | 0   |
| Projector Output (Apple iPad Dock Connector – VGA Adapter required. Sold separately)                                                                              | 0        | 0   |
| Link with other apps such as Dropbox or email (transferring PDF files)                                                                                            | 0        | 0   |
| Send a presentation via email while viewing                                                                                                    | 0        | 0   |
| Create memos and drawings via dragging                                                                                                    | 0        | 0   |
| Record voice memos during a presentation                                                                                                    | 0        | 0   |
| Playback of audio files synchronized to pages in a PDF presentation                                                                                               | 0        | 0   |
| Laser Pointer function using the internal gyroscope (iPhone4, 4 <sup>th</sup> Generation iPod Touch only)                                                         | 0        | 0   |
| Connect multiple iPhones, iPod Touches, or iPads via Bluetooth or Wi-Fi (synchronized page turning, pen drawing)  X Standard version can only be used as a client |          | 0   |
| File transfer via Bluetooth or Wi-Fi  X Standard version can only receive files                                                                                   |          | 0   |

## **Usage Basics**

- 1. Using your existing presentation creation software, save the file in PDF format.
- 2. Register the PDF file with EBooklet2 via the following methods:
  - Add it via iTunes Shared Files

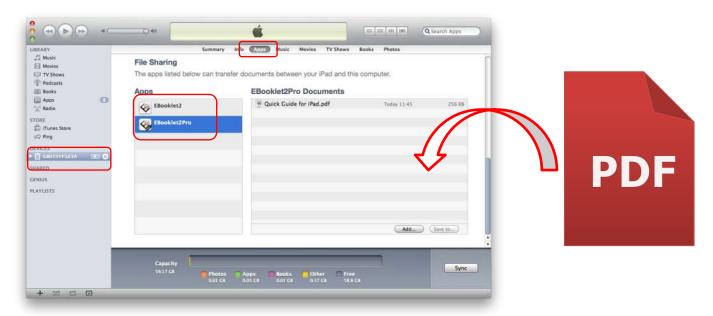

- Use another application's (Email, Dropbox, etc.) file transfer function to register
- 3. Run EBooklet2 and the registered file is displayed.

### File Format

EBooklet2 uses the following file formats

PDF format: PowerPoint(Microsoft), Keynote(Apple), or Impress(OpenOffice.org) files saved in PDF

format

- EB2 format: Memos and markings made with the pen tool are saved in this format

ZIP format: EB2 files compressed in ZIP format

• EB2 and ZIP files have the following configuration

| FileName.zip  |                                                          |
|---------------|----------------------------------------------------------|
| PDF pages.pdf | PDF file                                                 |
| (1))) 1.mp3   | Page 1 audio                                             |
| (1))) 2.mp3   | Page 2 audio                                             |
| 2.png         | Page 2 memo                                              |
| (1))) 3.aac   | Page 3 audio                                             |
|               | Audio files recorded using<br>EBooklet2 can also be used |

- ✓ Use files with a lower bit rate to reduce file size
- ✓ If the audio files are saved in a folder within the ZIP file, EBooklet2 may not be able to access them
- ✓ On Windows, create a ZIP file by selecting multiple files, right clicking the files and selecting "Send To" → "Compressed (Zip) Folder"

# Main Screen (iPad)

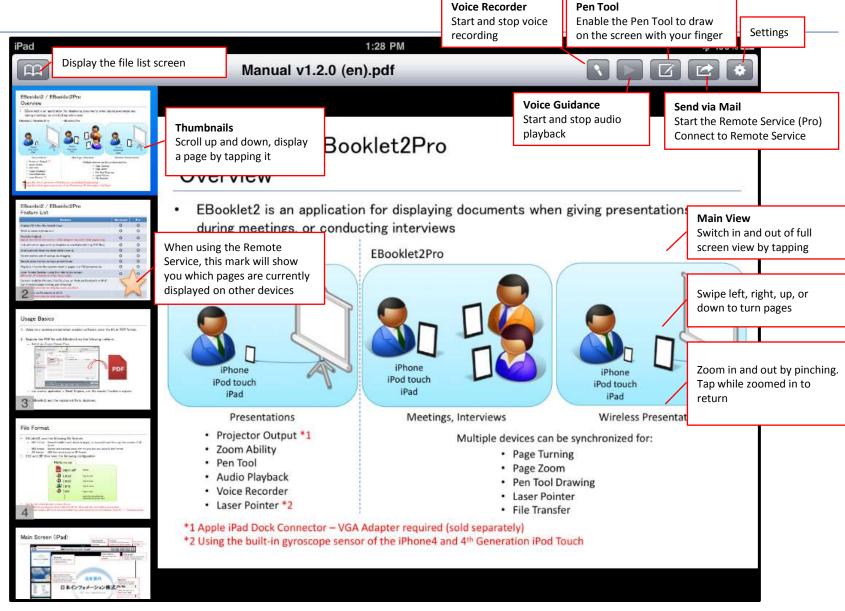

## Pen Tool (iPad)

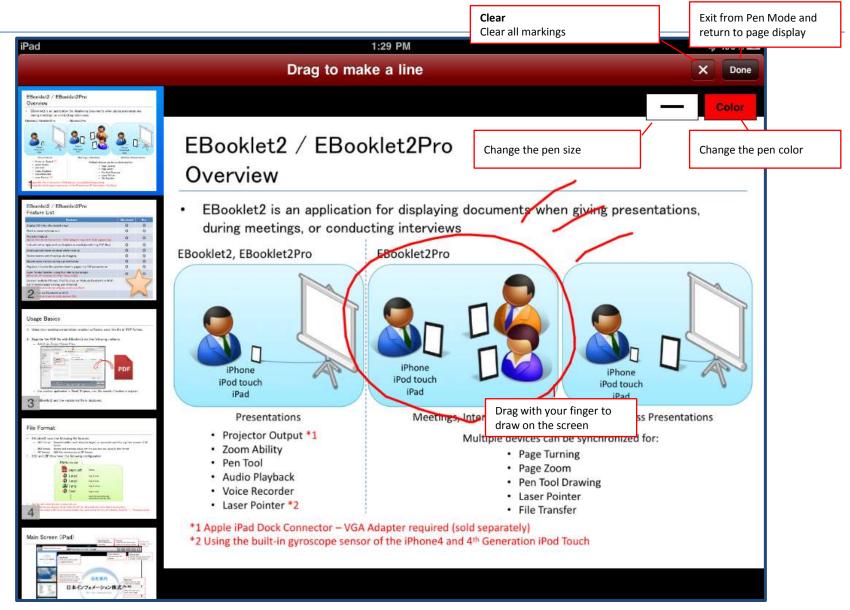

## File List (iPad)

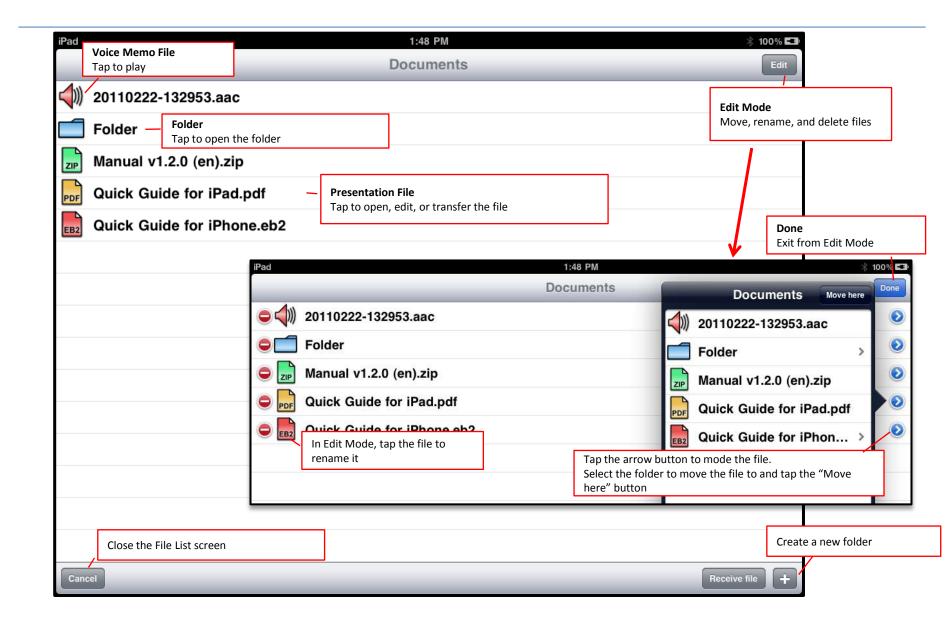

### iPhone, iPod touch

Basic functions on the iPhone and iPod Touch are the same as on the iPad

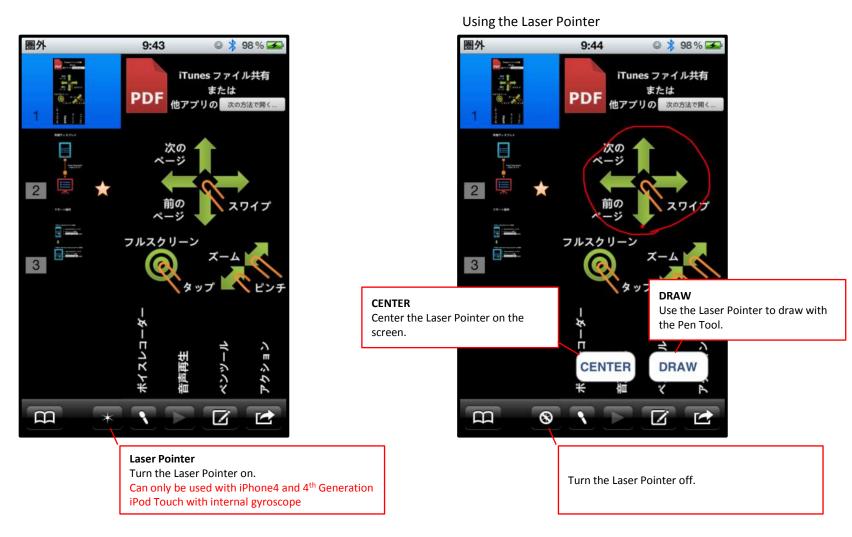

## Remote Viewing

- Connect multiple iPhones, iPod Touches, or iPads via Bluetooth or Wi-Fi for synchronized viewing
  - Actions performed on the host device (running the Remote Service) are displayed on client devices (connected to the Remote Service)
- This can be used in the following situations:

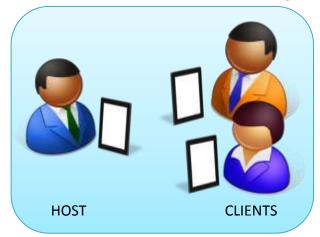

Meetings, Interviews

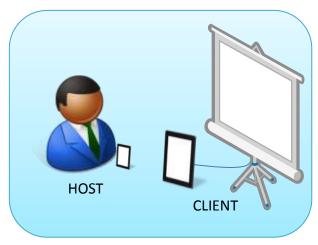

Wireless Presentation

- Hosting can only be done with EBooklet2Pro
- EBooklet2 and EBooklet2Pro can both be used as clients

## Using the Remote Service

#### Prerequisites

- Register the PDF file on the host and all client devices
- Turn on Bluetooth (Turn off when using Wi-Fi)
  - An access point is required when using Wi-Fi
  - Wi-Fi is recommended over Bluetooth

#### On the Host.

- 1. Start EBooklet2Pro and open the PDF file
- 2. Tap the "Start Remote Service" button
  - The session ID can be arbitrary but to avoid conflicts with other users enter a unique character string (ex: hogehoge1986)
- 3. A message is displayed when clients connect

#### On the Clients

- 1. Start EBooklet2 or EBooklet2Pro and open the PDF file
- 2. Tap the "Connect to Remote Server" button and enter the host's session ID
- 3. The connecting message will close when the connection has completed successfully

#### File Transfer

- Files can be transferred via Bluetooth or Wi-Fi
  - Sending files can only be done with the Pro version. The Standard version can only receive files.

Multiple devices can download files simultaneously

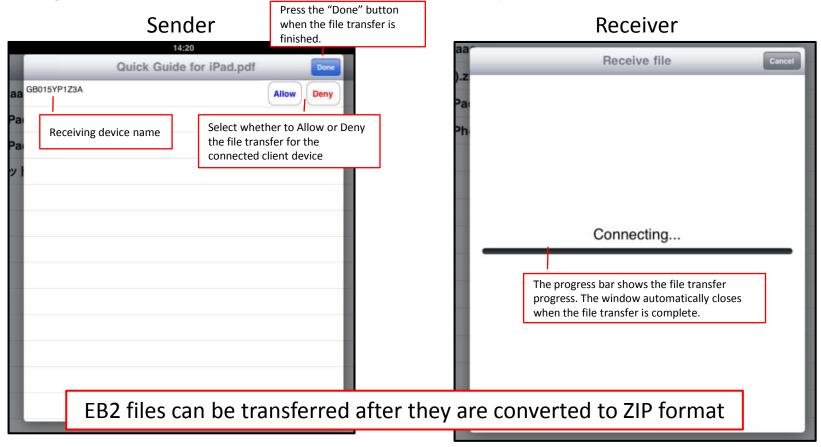

## Settings

- Animation
  - Animation type
    - Set the style of the page turning animation.
  - Animation speed
    - Set the speed of the page turning animation.
- Audio
  - Play audio automatically
    - Set to play audio files automatically when a page is opened.
- Remote Service
  - Sync zooming
    - Set to synchronize zooming on the host with the clients.
  - Sync file selecting
    - Set to synchronize file selecting on the host with the clients.
    - The folders and file names on the host and clients must be the same.
- Remote Service Clients
  - Sync other clients drawing
    - Set to synchronize pen tool drawings performed on a client device with all other devices.

#### (Reference)

### How To Create Audio Guidance Files (Windows)

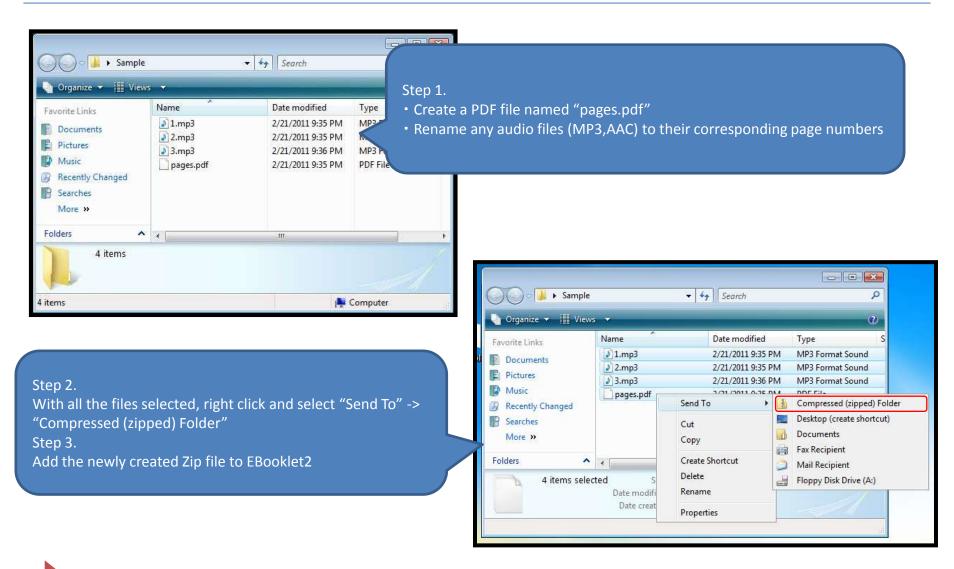

### (Reference)

### How to Create Audio Guidance Files (Mac OS X)

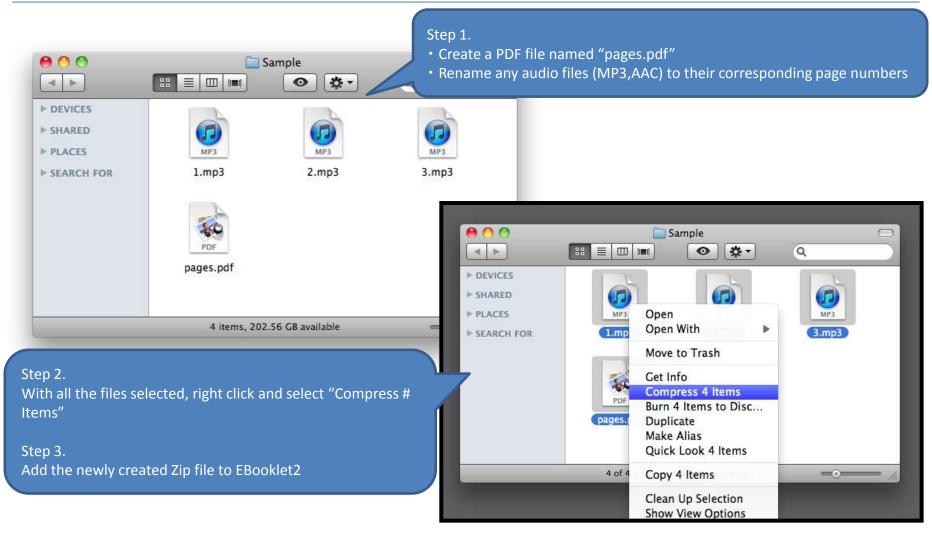

### (Reference)

### How to Create Audio Guidance Files (EBooklet2)

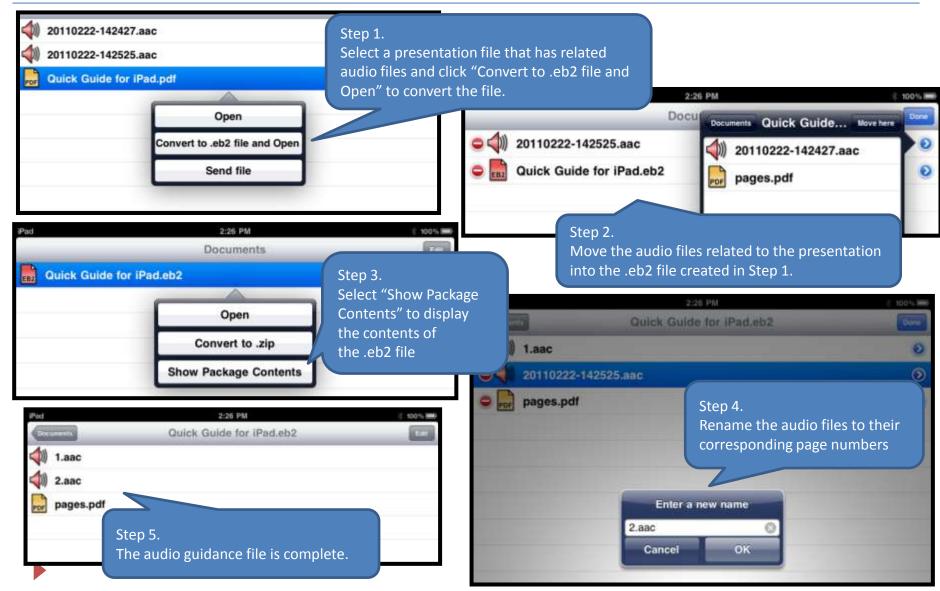